## **Compétence travaillée :**

• Développer le sens critique : images réelles, images truquées.

**Exercice n°1 :** allez sur quizz.biz et répondez au quizz intitulé « photos truquées ou photos  [réelles ».](https://www.quizz.biz/quizz-930718.html.) Utilisez le mot-clé « truquées ».

Score obtenu : ….......................................

**Exercice n° 2 :** comparer deux images modifiées.

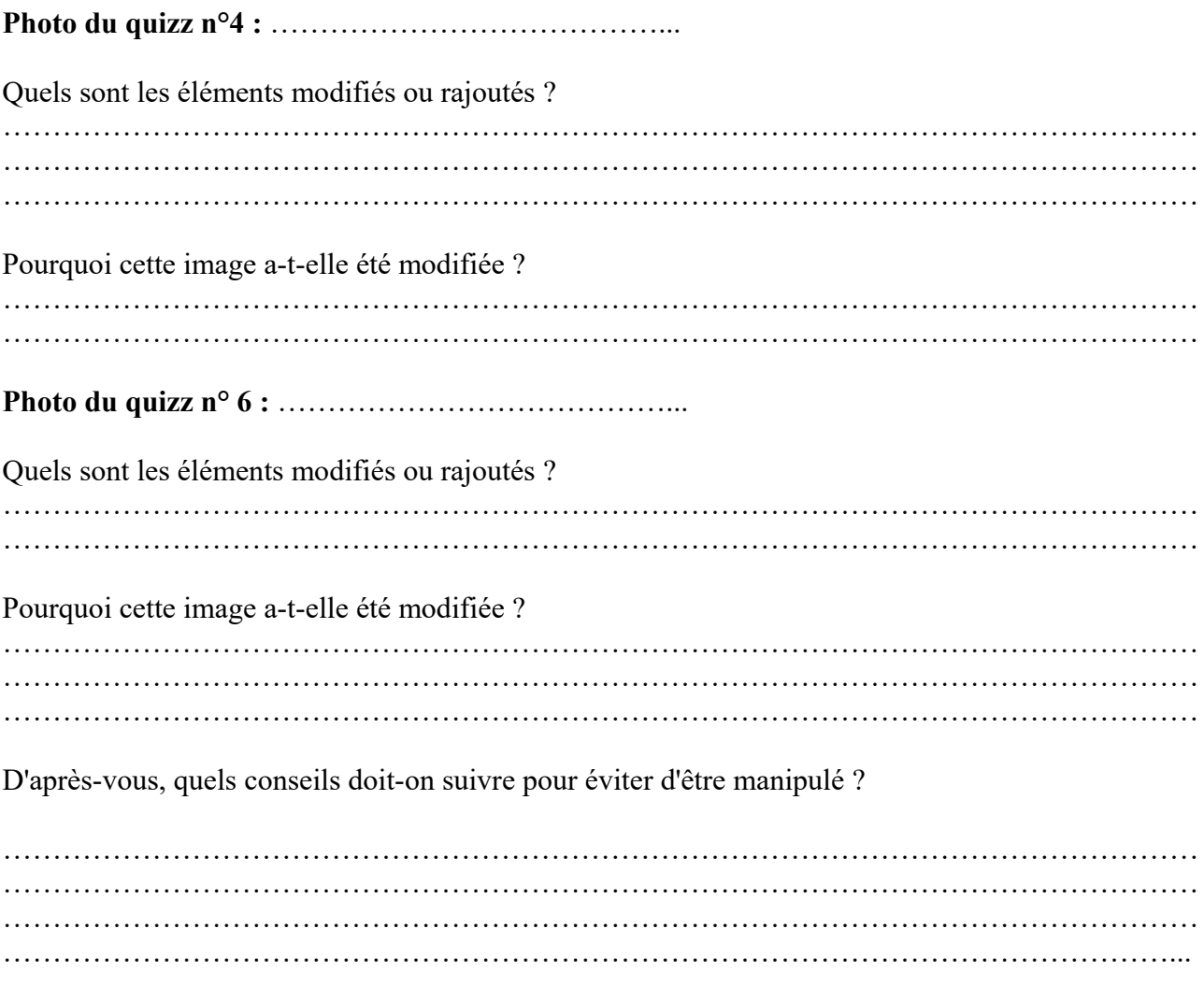

 **Exercice n°3 :** vous allez maintenant vérifier l'origine des autres images du quizz en vous rendant sur Google Images. Suivez la procédure suivante :

1 Allez sur Google images et cliquez sur l'appareil photo à droite de la barre de recherche.

2 Cliquez sur importer une image

3 Recherchez les photos dans classe 5B, espace d'échange, classe presse, photos quizz.

4 Vous allez voir la liste des pages web où apparaît la photo. En consultant ces pages, vous allez connaître l'histoire de cette photo et ainsi connaître la vérité.

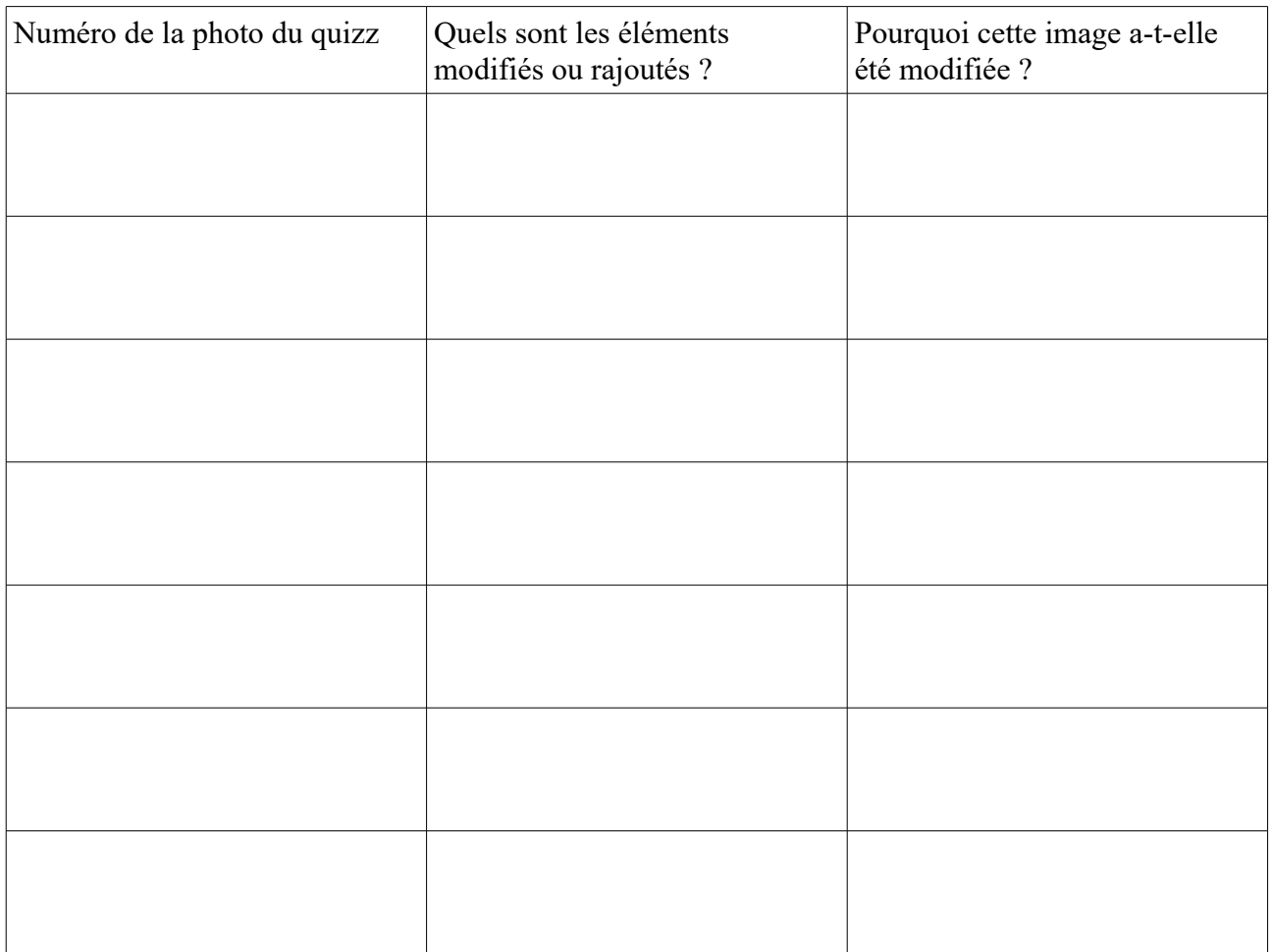